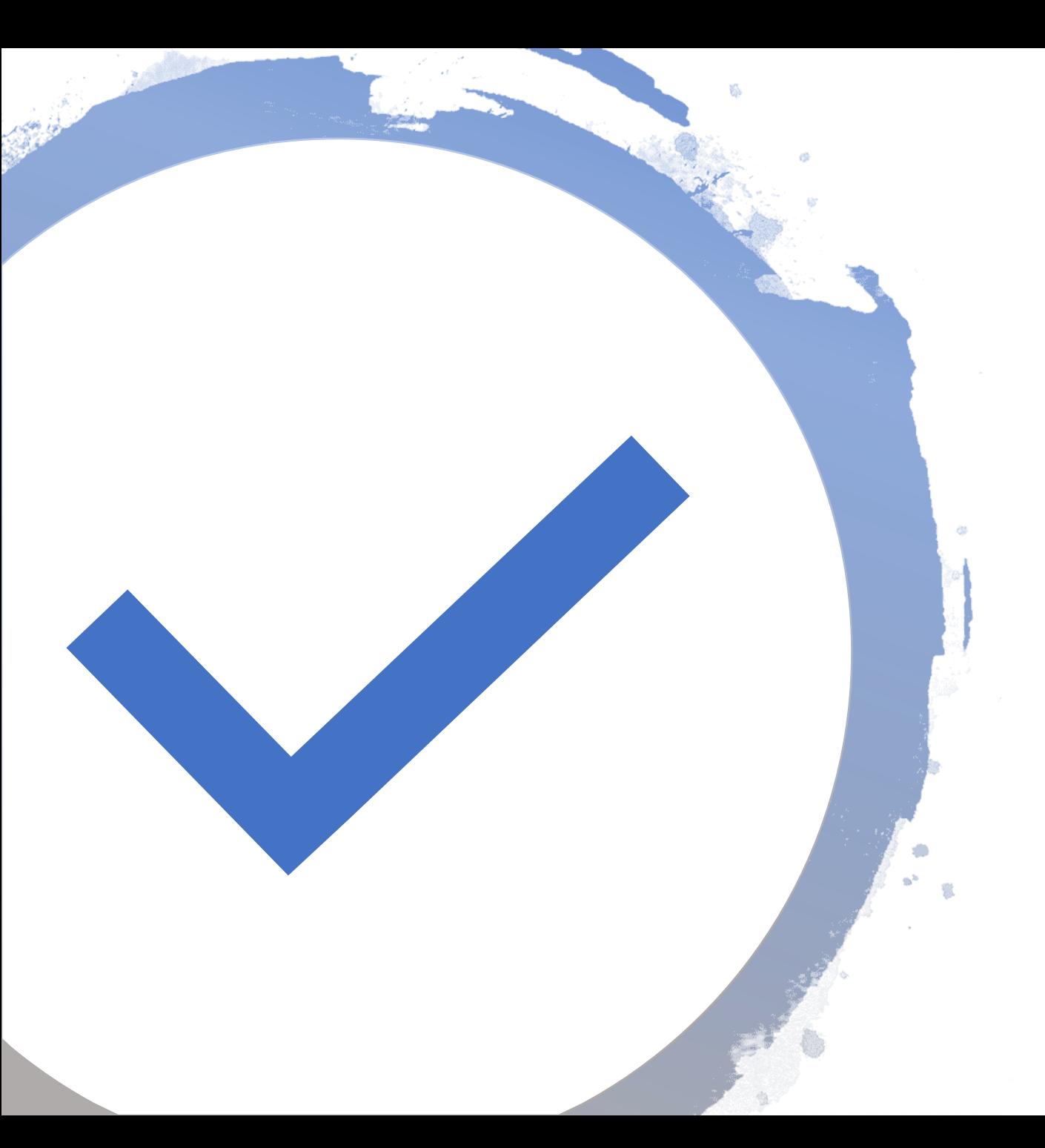

## Kontrollieren, ob Office richtig lizenziert ist

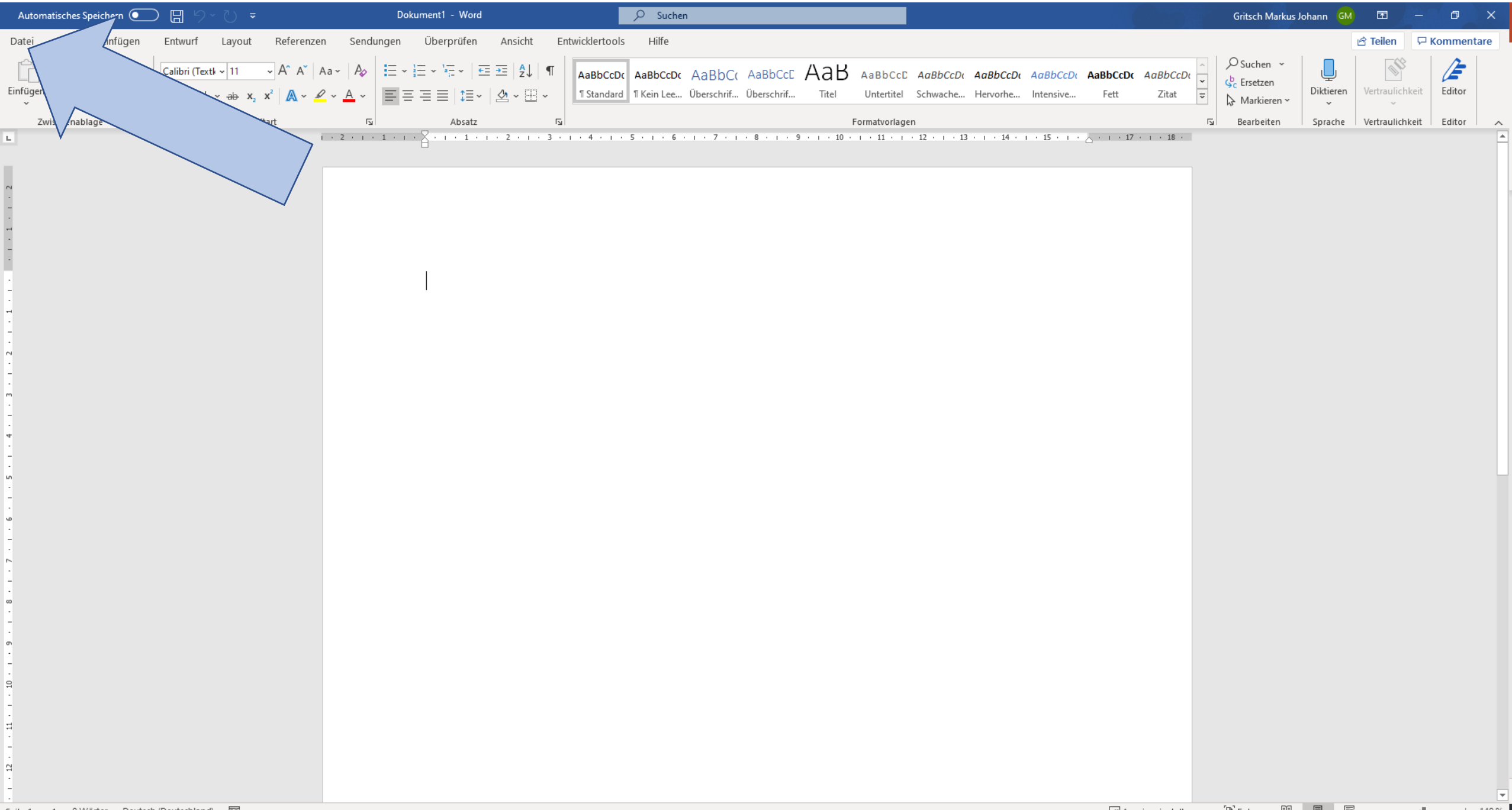

 $\begin{array}{ccccc}\n\Box & & \times & & \n\end{array}$ 

## Konto

Foto ändern

Über mich Abmelden

Wolken

Bunt

Office-Design:

## $\overbrace{f_{11}}^{\text{H}}$  startseite  $\mathbb{E}^{\overline{\mathsf{N}}}$ Neu  $E$ - $\overline{E}$ - $\overline{E}$

 $\odot$ 

Benutzerinformationen Gritsch Markus Johann GN

 $\prod_{\text{informationen}}$  $C$ <sub>Speichern</sub> Y2<br>Speichern unter  $\mathbf{U}$ <sub>Drucken</sub>  $\frac{V3}{r}$ reigeben  $R$ <sub>Exportieren</sub> M<sub>ransformieren</sub>

Konto wechseln Kontodatenschutz Einstellungen verwalten Office-Hintergrund:

 $L_{\text{Schließen}}$ 

Verbundene Dienste: • OneDrive - Bildungsdirektion @snets.it

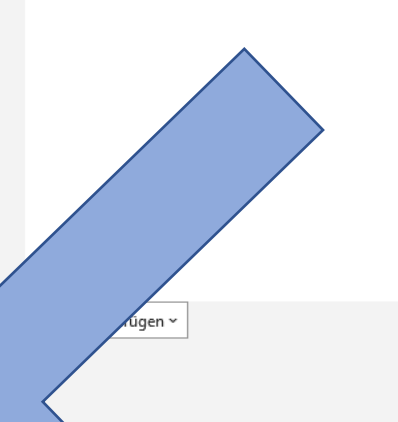

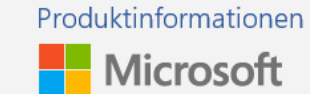

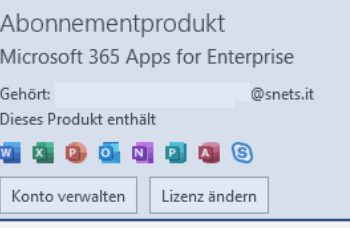

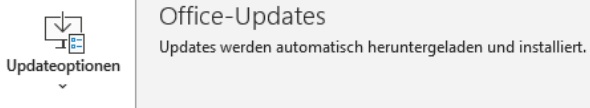

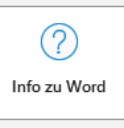

 $\overline{\phantom{a}}$ 

 $\overline{\phantom{a}}$ 

## Info zu Word Weitere Informationen zu Word, Support, Produkt-ID und Copyrightinformationen. Version 2010 (Build 13328.20292 Klick-und-Los) Aktueller Kanal

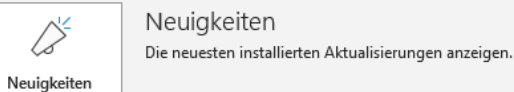

Hier sollte kein Text stehen, dass die Office Lizenz nicht gültig ist.

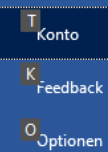